# **SUQONİX®**

**Instrukcja użytkowania Monitor elektronicznej niani 2,4 GHz 10,92 cm (4,3") Nr zamówienia: 2274369**

# Spis treści

# **PL**

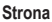

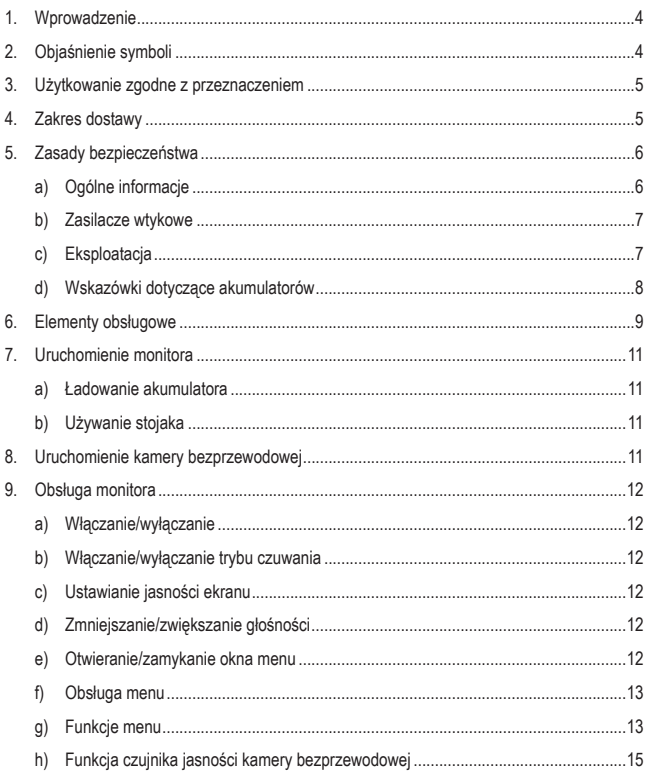

#### Strona

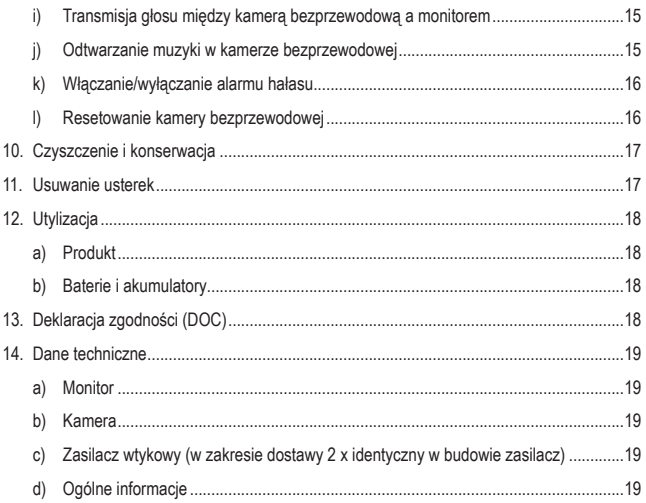

# **1. Wprowadzenie**

Szanowni Klienci!

Dziękujemy za zakup naszego produktu.

Produkt jest zgodny z obowiązującymi ustawowymi wymogami krajowymi i europejskimi.

Aby utrzymać ten stan i zapewnić bezpieczną eksploatację, użytkownik musi przestrzegać niniejszej instrukcji obsługi!

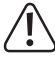

 Niniejsza instrukcja obsługi jest częścią tego produktu. Zawiera ona ważne wskazówki dotyczące uruchamiania i użytkowania produktu. Należy o tym pamiętać, gdy produkt przekazywany jest osobom trzecim. Zachowaj niniejszą instrukcję obsługi do wykorzystania w przyszłości!

Potrzebujesz pomocy technicznej? Skontaktuj się z nami:

E-mail: bok@conrad.pl

Strona www: www.conrad.pl

Dane kontaktowe znajdują się na stronie kontakt: https://www.conrad.pl/kontakt

Dystrybucja Conrad Electronic Sp. z o.o, ul. Kniaźnina 12, 31-637 Kraków, Polska

# **2. Objaśnienie symboli**

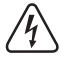

 Symbol błyskawicy w trójkącie jest stosowany, gdy istnieje ryzyko dla zdrowia, np. na skutek porażenia prądem.

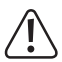

 Symbol z wykrzyknikiem w trójkącie wskazuje na ważne wskazówki w tej instrukcji użytkowania, których należy bezwzględnie przestrzegać.

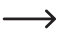

Symbol "strzałki" pojawia się, gdy podawane są konkretne wskazówki i uwagi dotyczące obsługi.

# **3. Użytkowanie zgodne z przeznaczeniem**

Produkt składa się z bezprzewodowej kamery i monitora; służy do monitorowania dziecka za pomocą kamery/mikrofonu.

Napięcie/zasilanie kamery bezprzewodowej i monitora jest dostarczane przez jeden zasilacz sieciowy. Monitor posiada również wbudowany akumulator litowy, co oznacza, że może być również używany bezprzewodowo.

Produkt ten może być również wykorzystywany do innych celów monitorowania. Należy pamiętać, że monitorowanie osób trzecich za pomocą tego produktu bez ich wiedzy i zgody jest karalne. Należy przestrzegać regulacji i przepisów obowiązujących w kraju, w którym używany jest niniejszy produkt.

Ze względów bezpieczeństwa oraz certyfikacji, produktu nie można w żaden sposób przebudowywać i/lub zmieniać. W przypadku korzystania z produktu w celach innych niż opisane może on ulec uszkodzeniu. Niewłaściwe użytkowanie może ponadto spowodować zagrożenia, takie jak zwarcie, pożar, porażenie prądem itp. Dokładnie przeczytać instrukcję obsługi i zachować ją do późniejszego wykorzystania. Produkt można przekazywać osobom trzecim wyłącznie z załączoną instrukcją obsługi.

Produkt jest zgodny z obowiązującymi krajowymi i europejskimi wymogami prawnymi. Wszystkie zawarte w instrukcji obsługi nazwy firm i produktów są znakami towarowymi należącymi do ich właścicieli. Wszelkie prawa zastrzeżone.

# **4. Zakres dostawy**

- • Monitor z wbudowanym akumulatorem litowym
- • Kamera bezprzewodowa
- 2 x kabel USB
- • 2 x zasilacz wtykowy USB
- • Materiał montażowy (2 x śruby, 2 x kołki)
- Instrukcia obsługi

## **Aktualne instrukcje obsługi**

Aktualne instrukcje obsługi można pobrać, klikając link www.conrad.com/downloads lub skanując przedstawiony kod QR. Należy przestrzegać instrukcji podanych na stronie internetowej.

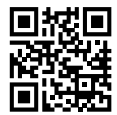

# **5. Zasady bezpieczeństwa**

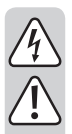

**Dokładnie przeczytać instrukcję obsługi i przestrzegać zawartych w niej wskazówek dotyczących bezpieczeństwa. Nie ponosimy żadnej odpowiedzialności za obrażenia oraz szkody spowodowane nieprzestrzeganiem wskazówek bezpieczeństwa i informacji dotyczących prawidłowego użytkowania zawartych w niniejszej instrukcji obsługi. Poza tym w takich przypadkach wygasa rękojmia/ gwarancja.**

## **a) Ogólne informacje**

- • Produkt nie jest zabawką. Przechowuj go w miejscu niedostępnym dla dzieci i zwierząt.
- • Nie pozostawiaj materiałów opakowaniowych bez nadzoru. Mogą one stać się niebezpieczną zabawką dla dzieci.
- • Chroń produkt przed ekstremalnymi temperaturami, bezpośrednim promieniowaniem słonecznym, silnymi wibracjami, wysoką wilgotnością, wilgocią, palnymi gazami, oparami i rozpuszczalnikami.
- • Nie narażaj produktu na obciążenia mechaniczne.
- • Jeśli bezpieczna praca nie jest już możliwa, należy przerwać użytkowanie i zabezpieczyć produkt przed ponownym użyciem. Bezpieczna praca nie jest zapewniona, jeśli produkt:
	- posiada widoczne uszkodzenia,
	- nie działa prawidłowo,
	- był przechowywany przez dłuższy czas w niekorzystnych warunkach lub
	- został nadmiernie obciążony podczas transportu.
- • Z produktem należy obchodzić się ostrożnie. Wstrząsy, uderzenia lub upadek produktu nawet z niewielkiej wysokości spowodują jego uszkodzenie.
- • Jeśli istnieją wątpliwości w kwestii zasady działania, bezpieczeństwa lub podłączania produktu, należy zwrócić się do wykwalifikowanego specjalisty.
- • Prace konserwacyjne, regulacyjne i naprawy może przeprowadzać wyłącznie specjalista lub specjalistyczny warsztat.
- • Jeśli pojawią się jakiekolwiek pytania, na które nie ma odpowiedzi w niniejszej instrukcji, prosimy o kontakt z naszym biurem obsługi klienta lub z innym specjalistą.

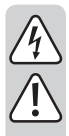

## **b) Zasilacze wtykowe**

- • Konstrukcja zasilacza wtykowego odpowiada klasie ochronności II. Jako źródło napięcia dla zasilaczy mogą być używane tylko odpowiednie gniazdka elektryczne.
- • Gniazdka elektryczne, do których podłączane są zasilacze, muszą być łatwo dostepne.
- • Do zasilania produktu należy używać wyłącznie zasilaczy dostarczonych w zestawie.
- • Nigdy nie należy odłączać zasilacza wtykowego od gniazdka elektrycznego poprzez pociąganie za kabel. Chwyć z obu stron za obudowę i wyciągnij wówczas z gniazdka elektrycznego.
- • Jeśli zasilacz wtykowy jest uszkodzony, nie wolno go dotykać. Istnieje zagrożenie dla życia wskutek porażenia prądem!
- • Najpierw należy odciąć zasilanie od gniazdka elektrycznego, do którego podłączony jest zasilacz wtykowy (np. za pomocą automatycznego wyłącznika bezpieczeństwa lub poprzez wyjęcie bezpiecznika. Następnie należy wyłączyć wyłącznik różnicowo-prądowy, aby całkowicie odłączyć gniazdko elektryczne od zasilania).
- • Dopiero wtedy można odłączyć zasilacz wtykowy od gniazdka elektrycznego. Utylizuj uszkodzony zasilacz wtykowy w sposób przyjazny dla środowiska i nigdy więcej go nie używaj. Należy wymienić go na identyczny typ zasilacza wtykowego.

## **c) Eksploatacja**

- • Produkt jest przeznaczony do stosowania w suchych, zamkniętych pomieszczeniach. Nie wolno dopuścić, aby produkt się zamoczył lub dostała się do niego wilgoć.
- • Zasilacz wtykowy z wtyczką może stanowić zagrożenie dla życia wskutek porażenia pradem!
- • Nigdy nie używaj produktu bezpośrednio po przeniesieniu go z zimnego do ciepłego pomieszczenia. W ten sposób może wytworzyć się kondensacja, która w pewnych okolicznościach może uszkodzić urządzenie. Ponadto podczas korzystania z zasilacza wtykowego istnieje zagrożenie życia w wyniku porażenia prądem elektrycznym!
- • Przed podłączeniem produktu i rozpoczęciem użytkowania należy zaczekać, aż urządzenie osiągnie temperaturę pokojową. Zależnie od okoliczności, może to potrwać kilka godzin.
- Podczas ustawiania produktu zwróć uwagę na to, aby kabel nie był zagięty lub zgnieciony.

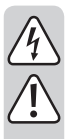

## **d) Wskazówki dotyczące akumulatorów**

- • Akumulator jest zamontowany na stałe w monitorze nie można go wymienić.
- • Nie wolno zwierać, otwierać, demontować ani wrzucać akumulatora do ognia. Istnieje ryzyko pożaru i wybuchu!
- • Nigdy nie ładuj akumulatora bez nadzoru.
- • Jeśli produkt nie jest używany przez dłuższy czas (np. podczas przechowywania), należy wyłączyć monitor (brak trybu czuwania). Ładuj akumulator mniej więcej co 2 – 3 miesiące, aby zapobiec jego głębokiemu rozładowaniu.

# **6. Elementy obsługowe**

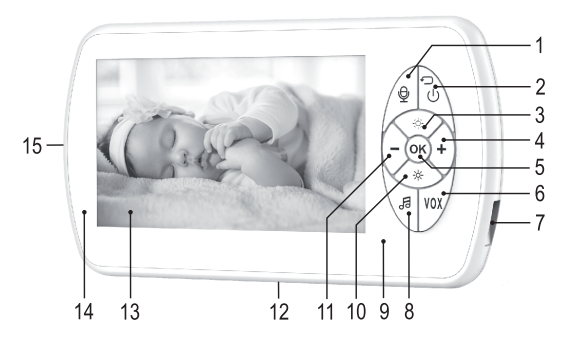

- 1 Przycisk " $\bigoplus$ "
- 2 Przycisk "  $\bigcirc$  /  $\bigcirc$ "
- 3 Przycisk " "
- 4 Przycisk "+"
- 5 Przycisk "OK"
- 6 Przycisk "VOX"
- 7 Gniazdo ładowania micro USB
- 8 Przycisk " $\overline{d}$ "
- 9 Mikrofon
- 10 Przycisk " $\overleftrightarrow{\sim}$ "
- 11 Przycisk "-"
- 12 Stojak (rozkładany, z tyłu)
- 13 Ekran LC
- 14 Dioda LED ładowania
- 15 Głośnik (z tyłu)

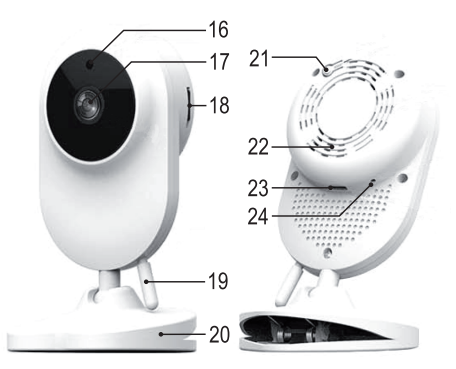

- Czujnik jasności
- Obiektyw kamery
- Port MicroSD (tylko dla producentów, np. aktualizacja oprogramowania sprzętowego)
- Czujnik temperatury
- Nóżka mocująca / stojak (z otworami od spodu do montażu na śruby)
- Przycisk resetowania
- Głośnik
- Złącze micro USB do zasilania
- Mikrofon

# **7. Uruchomienie monitora**

## **a) Ładowanie akumulatora**

W momencie dostawy akumulator wbudowany w monitor jest rozładowany i musi zostać najpierw naładowany. Podłącz monitor do jednego z dołączonych zasilaczy (oba są identyczne) za pomocą jednego z dołączonych kabli USB. Podłącz zasilacz wtykowy do odpowiedniego gniazdka elektrycznego, zaświeci się zielona dioda LED ładowania (14). Ładowanie całkowicie pustego akumulatora może trwać do 3 godzin; gdy akumulator jest w pełni naładowany, dioda LED ładowania świeci się na czerwono.

Monitor może być używany również podczas ładowania. Nie należy jednak pozostawiać zasilacza wtykowego na stałe podłączonego do monitora, ale odłączać monitor od ładowarki, gdy jest w pełni naładowany.

## **b) Używanie stojaka**

W razie potrzeby istnieje możliwość rozłożenia stojaka znajdującego się z tyłu monitora.

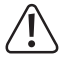

 Monitor należy umieszczać wyłącznie na stabilnej, równej powierzchni, tak aby nie mógł się przewrócić ani upaść. Wybierz miejsce, które nie znajduje się na słońcu; nie umieszczaj monitora w pobliżu prysznica lub wanny. Zachowaj odległość od innych produktów radiowych, ponieważ może to znacznie zmniejszyć zasięg radiowy wszystkich urządzeń.

# **8. Uruchomienie kamery bezprzewodowej**

Podłącz kamerę bezprzewodową do jednego z dostarczonych zasilaczy za pomocą kabla USB (oba są identyczne). Podłącz zasilacz wtykowy do prawidłowego gniazdka elektrycznego. Wkrótce potem pojawia się komunikat głosowy, że system się uruchamia. Kamera bezprzewodowa jest gotowa do pracy po kilku sekundach.

Za pomocą nóżki mocującej / stojaka (20) kamera bezprzewodowa może być umieszczona na powierzchni stołu lub zamocowana do krawędzi stołu lub półki. Kamera bezprzewodowa może być również zamontowana na dwóch wkrętach, np. na ścianie, w dwóch otworach w dolnej części nóżki mocującej / stojaka.

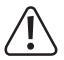

 Należy bezwzględnie upewnić się, że ani kamera bezprzewodowa, ani zasilacz wtykowy, ani kabel USB nie znajdują się w zasięgu ręki lub ruchu dziecka.

## **a) Włączanie/wyłączanie**

Naciśnij i przytrzymaj przycisk " $\bigcirc$  / (!)" (2) przez około 3–5 sekund, aby włączyć lub wyłączyć monitor. Po włączeniu zasilania monitor potrzebuje kilku sekund na rozpoznanie kamery bezprzewodowej i wyświetlenie obrazu. Numer kanału, pod którym zarejestrowana jest kamera bezprzewodowa, pojawia się w lewym dolnym rogu wyświetlacza.

W lewym górnym rogu wyświetlacza wyświetlana jest siła sygnału radiowego kamery bezprzewodowej, a obok niej stan naładowania wbudowanego akumulatora. Na kamerze bezprzewodowej znajduje się również temperatura otoczenia mierzona przez czujnik temperatury (19).

## **b) Włączanie/wyłączanie trybu czuwania**

Gdy monitor jest włączony, można go przełączyć w tryb czuwania, naciskając krótko przycisk  $\Box$  / (b)" (2). Ekran wyłącza się w celu oszczędzania energii. Ponowne naciśnięcie przycisku wyłącza tryb czuwania.

Po włączeniu alarmu hałasu (patrz rozdział 9. k) tryb czuwania zostaje automatycznie zakończony i wyświetlany jest obraz z kamery.

## **c) Ustawianie jasności ekranu**

Użyj przycisku " $\bullet$ " (3), aby zwiększyć jasność ekranu, a przycisku " $\circ$ " (10), aby ją zmniejszyć. Niższa jasność może nieznacznie wydłużyć czas pracy akumulatora.

## **d) Zmniejszanie/zwiększanie głośności**

Użyj przycisku "+" (4) do zwiększenia głośności, a przycisku "–" (11) do jej zmniejszenia.

## **e) Otwieranie/zamykanie okna menu**

Aby otworzyć okno menu, monitor musi być włączony (wyświetlany jest obraz). Następnie naciśnij krótko przycisk "OK" (5). Aby wyjść z menu (lub podmenu), dwukrotnie naciśnij krótko przycisk " $\bigcirc$  /  $\bigcirc$ " (2).

## **f) Obsługa menu**

Menu jest obsługiwane za pomocą 6 przycisków:

- Przycisk  $-$ " (11) = w lewo
- Przycisk  $+$ " (4) = w prawo
- Przycisk  $(3)$  = do góry
- Przycisk " $\Diamond$ " (10) = w dół
- Przycisk "OK" (5) = potwierdź wybór
- Przycisk " $\bigcirc$  /  $\bigcirc$ " (2) = anuluj lub opuść menu

## **g) Funkcje menu**

#### **"Camera"**

Ponieważ producent zaprojektował monitor również dla systemów nadzoru, w tym menu można wybrać 4 kamery. Jednak monitor elektronicznej niani działa tylko z jedną kamerą. Producent zarejestrował już kamerę na monitorze.

#### **"Feed Timer"**

Tutaj można ustawić przedział czasowy, po którym wysyłany jest sygnał. Ten przedział czasowy może być wykorzystywany na przykład do karmienia dziecka o właściwych porach. W prawej kolumnie można wybrać, czy czasomierz ma uruchomić się tylko raz (górna pozycja menu), czy jako stałe przedziały czasowe (środkowa pozycja menu). Funkcja ta może być wyłączona w dolnym punkcie menu.

#### **"Sound"**

W tym miejscu można regulować czułość mikrofonu kamery bezprzewodowej dla alarmu hałasu (patrz rozdział 9. k) w 3 poziomach (niski – średni – wysoki).

Jeśli ustawiona czułość mikrofonu jest niska, tylko głośniejsze odgłosy dziecka aktywują alarm hałasu.

#### **"Music"**

W tej funkcji można wybrać jedna z 6 różnych melodij odtwarzanych przez kamerę bezprzewodową. Po potwierdzeniu wyboru przyciskiem "OK" kamera bezprzewodowa jednorazowo odtwarza melodie w celach testowych. Zatrzymaj odtwarzanie za pomocą przycisku "" $\Xi$ " (8). Funkcja ta może być również wyłączona.

Powtórzenie odtwarzania jednej melodii: Wybierz jedną melodie i wybierz " $\mathbb{Q}$ " w menu "Music". Naciśnij przycisk "OK", będzie on powtarzał odtwarzanie potwierdzonej melodii przez cały czas.

Odtwarzanie wszystkich melodii w kółko: Wybierz jedna melodie i wybierz ... (C) w menu "Muzyka". Wciśnij przycisk "OK", zostanie odtworzona potwierdzona melodia. Po zakończeniu odtwarzania potwierdzonej melodii, automatycznie zostanie odtworzona następna melodia. Po odtworzeniu wszystkich melodii w jednej rundzie, urządzenie powtórzy odtwarzanie w następnej rundzie.

Wciśnij "OFF" w menu "Music" lub wciśnij przycisk """""""aby zatrzymać odtwarzanie melodii.

#### **"Temp"**

Tutaj można włączyć lub wyłączyć alarm temperatury i zmieniać jednostkę temperatury na wyświetlaczu pomiędzy °C i °F. Jeśli alarm zostanie włączony, monitor wyemituje alarm, gdy temperatura (mierzona przez czujnik (19) w kamerze bezprzewodowej) znajdzie się poza wewnętrznie określonym zakresem od +18 °C do +33 °C. Aktualnie zmierzona temperatura jest wyświetlana w lewym górnym rogu wyświetlacza.

#### **"Display"**

W górnym wierszu menu można wybrać czas, po którym monitor przechodzi w tryb czuwania w celu oszczędzania energii (30, 60, 90 sekund). Można również aktywować stały wyświetlacz.

W dolnym wierszu menu można wybrać jasność wyświetlacza w 3 krokach (20%, 50% lub 90%). W ustawieniach po prawej stronie możliwa jest regulacja ręczna. Po potwierdzeniu przyciskiem "OK" można zmienić jasność za pomocą przycisków "–" i "+". Takie ręczne ustawianie w menu odbywa się tak samo jak to, które można wprowadzić w sposób opisany w rozdziale 9. c).

#### **"Language"**

Tutaj ustawia się język.

Przed zmianą języka należy upewnić się, że kamera bezprzewodowa jest podłączona do zasilania i działa. Wybór języka zmienia nie tylko język menu monitora, ale także komunikaty głosowe kamery bezprzewodowej.

#### **"System"**

- • "Date/Time": tutaj ustawia się datę i godzinę. Dodatkowo można wybrać format wyświetlania (np. DD MM RRRR = dzień/miesiąc/rok) oraz separator i format czasowy (12/24 godziny).
- "WifiSet": sprawdź ustawienie, jako region należy tu ustawić "UE".

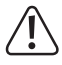

Nie wolno używać innych ustawień ("FCC" = USA, "MKK" = Japonia), ponieważ mogą one powodować zakłócenia radiowe. Należy również pozostawić kanał w ustawieniu podstawowym.

- • "Reset": tutaj można zresetować monitor do ustawień podstawowych. Następnie należy sprawdzić ustawienia dla danego regionu (dozwolony jest tylko wybór "UE", patrz poprzedni punkt).
- • "Sysinfo": na monitorze wyświetlana jest wersja oprogramowania sprzętowego, wewnętrzny numer seryjny i dotychczasowy czas pracy.

## **h) Funkcja czujnika jasności kamery bezprzewodowej**

Jeśli czujnik (16) wykryje zbyt niską jasność otoczenia (< 2 luksy), automatycznie włącza tryb nocny. Słyszalne jest wówczas delikatne kliknięcie, ponieważ włącza się filtr podczerwieni. Nastepnie obraz jest wyświetlany tylko w kolorze czarno-białym (jak w przypadku tradycyjnej kamery monitorującei).

Zintegrowane światło podczerwone w kamerze bezprzewodowej pozwala na uchwycenie otoczenia nawet w absolutnej ciemności. Dlatego w pokoju dziecięcym nie jest potrzebne żadne zbędne światło.

## **i) Transmisja głosu między kamerą bezprzewodową a monitorem**

Hałasy odbierane przez mikrofon (24) w kamerze bezprzewodowej są słyszalne bezpośrednio przez głośnik (15) na monitorze (w razie potrzeby należy zwiększyć głośność, patrz rozdział 9. d).

Jednak możliwa jest również transmisja głosu w drugą stronę z mikrofonu (9) w monitorze do głośnika kamery bezprzewodowej (22).

Aby włączyć lub wyłączyć, należy krótko nacisnąć przycisk " $\bigoplus$ " (1). Gdy transmisja jest aktywna, w lewym dolnym rogu wyświetlacza pojawia się mały symbol mikrofonu.

W ten sposób można spróbować uspokoić dziecko bez konieczności wchodzenia do jego pokoju i włączania światła.

 $\longrightarrow$  Jeśli kamera bezprzewodowa i monitor znajdują się zbyt blisko siebie (np. w celu przeprowadzenia testu działania), mogą pojawić się głośne odgłosy sprzężenia zwrotnego! W takim przypadku należy zakryć głośnik lub mikrofon np. ręką lub palcem i zmniejszyć głośność na monitorze.

## **j) Odtwarzanie muzyki w kamerze bezprzewodowej**

Naciśnij krótko przycisk "  $\vec{B}$ " (8), aby odtworzyć jeden z dostępnych utworów muzycznych przez głośnik wbudowany w kamerze bezprzewodowej. Naciśnij ponownie, aby zatrzymać odtwarzanie.

## **k) Włączanie/wyłączanie alarmu hałasu**

Krótko naciśnij przycisk "VOX" (6), aby włączyć lub wyłączyć alarm hałasu. Po włączeniu alarmu hałasu w lewym dolnym rogu wyświetlacza pojawia się symbol ucha.

Gdy mikrofon (24) bezprzewodowej kamery wykryje hałas, monitor emituje alarm (sygnał dźwiękowy trwający ok. 10 sekund), a na środku wyświetlacza pojawia się duży symbol ucha. Jeśli monitor znajduje się w trybie czuwania, ekran automatycznie się włącza.

Alarm hałasu można anulować przez krótkie naciśnięcie przycisku "+" (4) lub "-" (11).

## **l) Resetowanie kamery bezprzewodowej**

Kamera bezprzewodowa jest już zarejestrowana na monitorze w momencie dostawy. Jeśli obraz wideo nie jest wyświetlany pomimo prawidłowego napięcia/zasilania, można zresetować kamerę bezprzewodową w celu przeprowadzenia testu. Należy nacisnąć i przytrzymać przycisk resetowania (21) przez ok. 7 sekund, aż zostanie wyemitowany komunikat głosowy o przywróceniu ustawień fabrycznych.

Kamera bezprzewodowa uruchamia się ponownie i słychać komunikat głosowy, jak opisano w rozdziale 8. Kamera bezprzewodowa jest gotowa do pracy po kilku sekundach.

Monitor powinien automatycznie odnaleźć kamerę bezprzewodową po kilku sekundach. Jeśli tak nie jest, wyłącz monitor (naciśnij i przytrzymaj przycisk " $\bigcirc$  /  $\bigcup$ " (2) przez około 3 - 5 sekund). Poczekaj kilka sekund, a następnie włącz ponownie monitor.

**→ Należy pamietać, że później może być konieczne ponowne wybranie jezyka na mo**nitorze, ponieważ to ustawienie ma również znaczenie dla komunikatów głosowych z kamery bezprzewodowej.

# **10. Czyszczenie i konserwacja**

Produkt nie wymaga konserwacji — nie należy go rozmontowywać.

Do czyszczenia stosować suchą, miękką i czystą szmatkę. Nie należy używać agresywnych środków czyszczących, może to prowadzić do odbarwień lub uszkodzeń. Nigdy nie należy mocno naciskać na wyświetlacz LCD monitora ani na obiektyw kamery bezprzewodowej, aby nie pozostawić śladów zadrapań.

# **11. Usuwanie usterek**

#### **Nie można włączyć monitora.**

• Naładuj monitor.

#### **Brak obrazu z kamery**

- • Sprawdź, czy kamera bezprzewodowa jest podłączona do zasilania. Jeśli po kilku sekundach odłączysz ją w celu sprawdzenia i podłączysz ponownie, musisz usłyszeć komunikat głosowy z głośnika kamery bezprzewodowej, że system się uruchamia.
- • Kamera bezprzewodowa znajduje się zbyt daleko od monitora lub pomiędzy kamerą bezprzewodową a monitorem znajdują się grube ściany lub większe metalowe obiekty.
- • Nie należy umieszczać monitora i kamery bezprzewodowej obok innych produktów radiowych (np. routera Wi-Fi).
- • Wybierz odpowiedni kanał w menu kamery (patrz rozdział 9. g).
- • Jeśli powyższe instrukcje nie prowadzą do rozwiązania problemu, można zresetować kolejno monitor (patrz rozdział 9. g), a następnie kamerę bezprzewodową (patrz rozdział 9. l).

#### **Obraz z kamery jest tylko czarno-biały**

• Jest to normalne zjawisko. Kamera bezprzewodowa pracuje w trybie nocnym (ciemne pomieszczenie), włączone są diody IR. W tym trybie pracy wyświetlanie kolorów nie jest możliwe ze względu na zasadę działania systemu.

#### **Z kamery bezprzewodowej słychać dźwięk kliknięcia**

• Jest to normalne zjawisko. W kamerze bezprzewodowej włącza się (wystarczająca jasność otoczenia, kolorowy wyświetlacz na monitorze) lub wyłącza mechanicznie filtr podczerwieni (zbyt niska jasność otoczenia, czarno-biały wyświetlacz na monitorze).

#### **Wykrywanie hałasów zbyt czułe lub ich nie wykrywa**

• Wybierz inne ustawienie czułości (patrz rozdział 9. g).

# **12. Utylizacja**

## **a) Produkt**

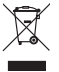

 Urządzenia elektroniczne mogą być poddane recyklingowi i nie zaliczają się do odpadów z gospodarstw domowych. Produkt należy utylizować po zakończeniu jego eksploatacji zgodnie z obowiązującymi przepisami prawnymi.

## **b) Baterie i akumulatory**

Konsument jest prawnie zobowiązany (rozporządzenie dotyczące baterii) do zwrotu wszystkich zużytych baterii i akumulatorów. Wyrzucanie baterii i akumulatorów z odpadami domowymi jest zabronione.

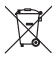

 Zawierające szkodliwe substancje baterie/akumulatory oznaczone są symbolem, który wskazuje na zakaz wyrzucania z odpadami domowymi. Oznaczenia dla metali ciężkich: Cd = kadm, Hg = rtęć, Pb = ołów.

Zużyte baterie, akumulatory i baterie guzikowe można także oddawać do nieodpłatnych gminnych punktów zbiorczych, do sklepów producenta lub we wszystkich punktach, gdzie sprzedawane są baterie/akumulatory/baterie guzikowe.

W ten sposób użytkownik spełnia wymogi prawne i ma swój wkład w ochronę środowiska.

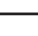

 $\rightarrow$  Akumulator jest zainstalowany na stałe w urządzeniu i nie wymaga oddzielnej utylizacii. Postepuj w sposób opisany w rozdziale 12. a).

# **13. Deklaracja zgodności (DOC)**

My, Conrad Electronic SE, Klaus-Conrad-Straße 1, D-92240 Hirschau, deklarujemy, że produkt ten jest zgodny z postanowieniami Dyrektywy 2014/53/UE.

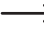

 $\rightarrow$  Pełny tekst deklaracji zgodności UE jest dostepny pod następującym adresem internetowym:

#### www.conrad.com/downloads

 Po wpisaniu numeru zamówienia produktu w pole wyszukiwania możliwe będzie pobranie deklaracji zgodności UE w jednym z dostępnych języków.

# **14. Dane techniczne**

## **a) Monitor**

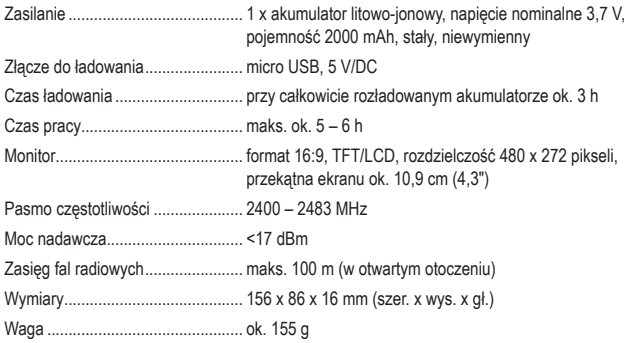

## **b) Kamera**

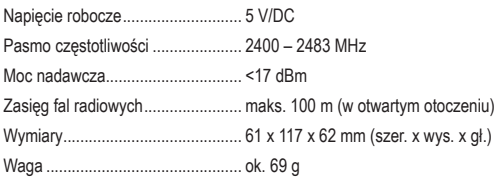

### **c) Zasilacz wtykowy (w zakresie dostawy 2 x identyczny w budowie zasilacz)**

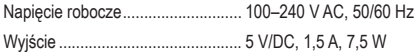

## **d) Ogólne informacje**

Warunki otoczenia .......................... temperatura od -10 °C do +50 °C, względna wilgotność powietrza od 10% do 90%, bez kondensacji

To publikacja została opublikowana przez Conrad Electronic SE, Klaus-Conrad-Str. 1, D-92240 Hirschau, Niemcy (www.conrad.com).

Wszelkie prawa odnośnie tego tłumaczenia są zastrzeżone. Reprodukowanie w jakiejkolwiek formie, kopiowanie, tworzenie mikrofilmów lub przechowywanie za pomocą urządzeń elektronicznych do przetwarzania danych jest zabronione bez pisemnej zgody wydawcy. Powielanie w całości lub w części jest zabronione. Publikacja ta odpowiada stanowi technicznemu urządzeń w chwili druku.

Copyright 2020 by Conrad Electronic SE.